# **Dva dodatky pro zpracování barev**

**4. přednáška předmětu Zpracování obrazů**

> **Martina Mudrová 2004**

I. Alfa míchání - princip

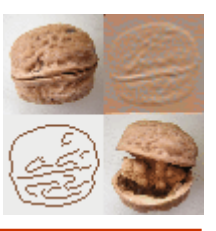

**Co je cílem této metody ?**

= postupný přechod z jednoho obrázku ve druhý

= prolínání obrazů

**Matematický princip:** Lineární kombinace 2 vstupních obrazů

$$
O = \alpha^* A + (1 - \alpha)^* B
$$

- $\alpha \in \langle 0,1 \rangle$  koeficient průhlednosti A,B ... vstupní obrazy (musí být stejné velikosti) O... výstupní obraz
- a =0... plně transparentní pixel a =1... neprůhledný pixel

postupným zvyšováním hodnoty a se obraz A mění v B

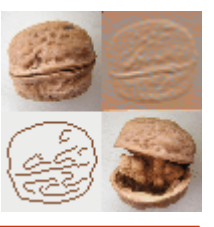

**Kdy se používá tato metoda ?**

- poskytuje možnost tvorby obraz ů s pr ůhledným pozadím ( RGBA reprezentace obrazu, 4x8 bit/pixel)
- u m o ž ňuje tvorbu animovaných sekvencí se speciálními efekty z m ěny v obraze (prezentace, filmy,…)
- S o u časné zobrazení 2 nebo více pr ůhledných vrstev uvnit ř jednoho obrazu m ůže napomoci porozum ění vazeb mezi prvky v obou vrstvách (práce s hladinami v grafických systémech, medicínské prezentace, strojní inženýrství,…)
- Tato metoda umož ňuje tvorbu speciálních efekt ů ve 3D modelování, p ři nichž je zapot řebí pr ůhlednost (mlha, voda, dým,…)

**4**

• tento princip může být aplikován v intenzitních i RGB obrázcích

(na každou složku zvlášť)

I Alfa míchání – příklad

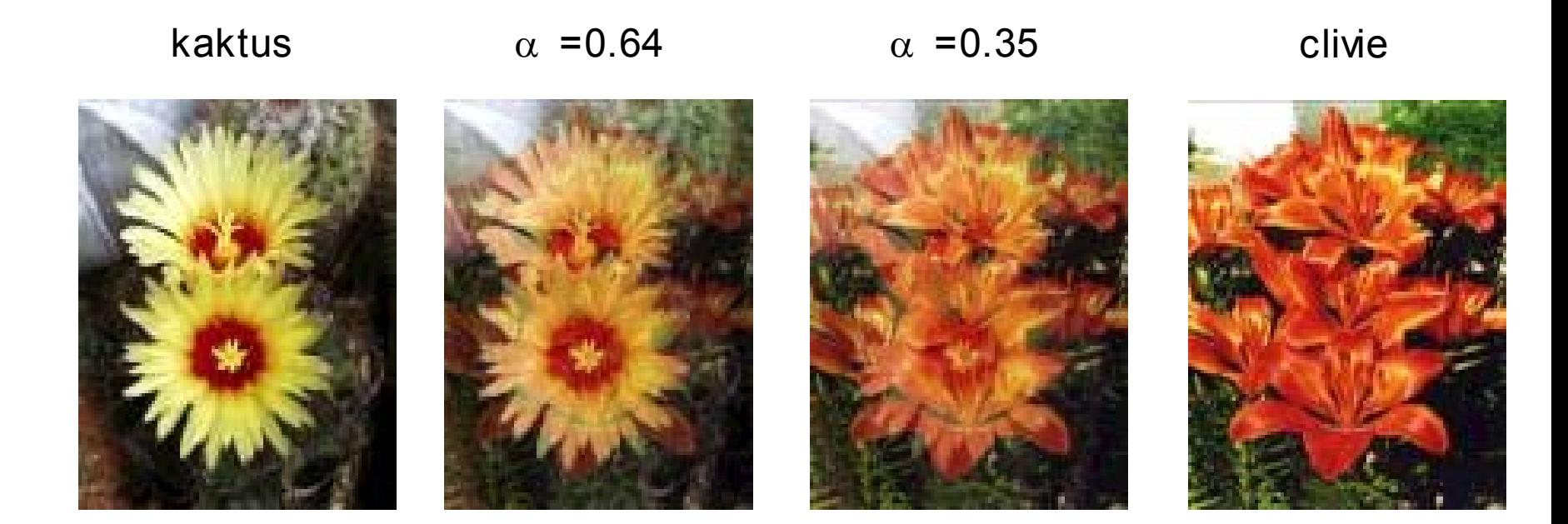

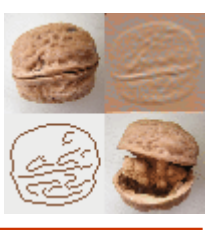

### I. Základní příkazy Matlabu pro tvorbu animovaných sekvencí

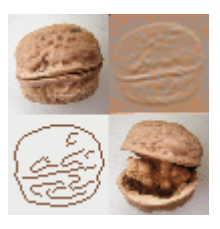

Getframe

Immovie

Movie

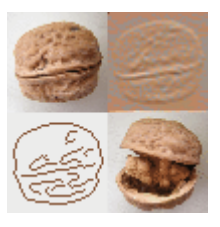

#### **Kdy se hodí použití masky ?**

- chci-li zpracovávat v obraze pouze jeho (ne)spojité části
- **Maska** <sup>=</sup>černobílý obrázek stejných rozměrů jako zpracovávaný obraz, obsahující informaci které pixely mají být zpracovány (1) a které mají být ponechány beze změny (0)

#### **Způsoby výběru masky:**

- oblastí vymezení polygonem apod.
- podle barvy
- vytvořená maska může být před svým použitím zpracována vybranými metodami - např. metodami matematické morfologie pro vytvoření spojitých oblastí, odstranění děr,...)

## II. Příklady masky

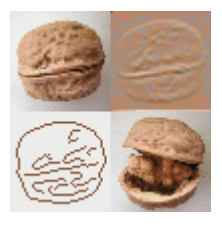

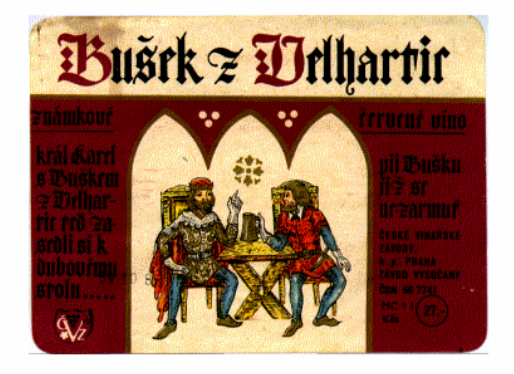

Originální obrázek

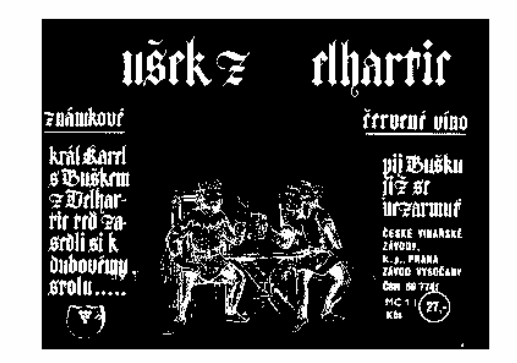

Maska vybraná podle barev Maska vybraná

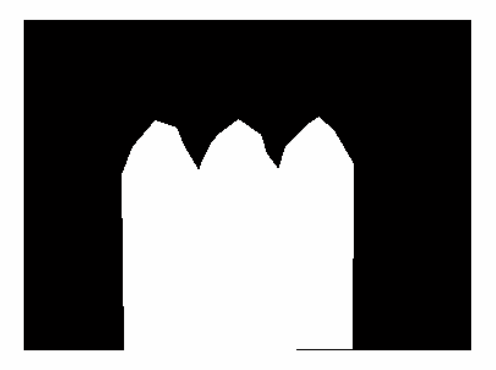

jako polygon

#### Odstranění skvrny:

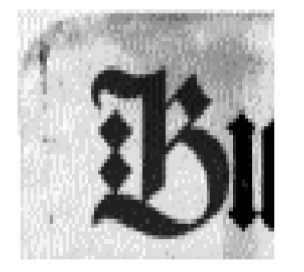

Originální obrázek Maska

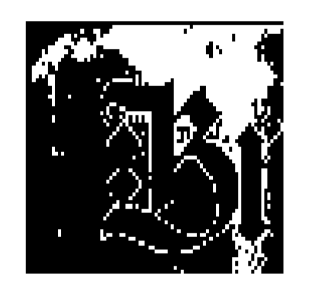

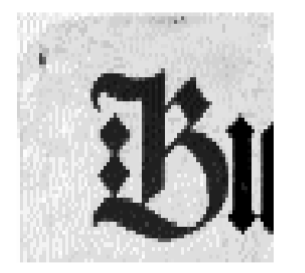

Zpracovaný obrázek

V orig. obrázku byly zpracovány pouze pixely, které jsou v masce bílé  $(=1)$ 

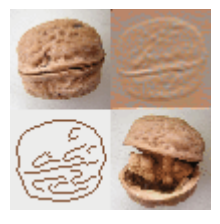

## II. Příkazy Matlabu pro práci s maskou

roicolor

roipoly

mfilter2

roifilt2